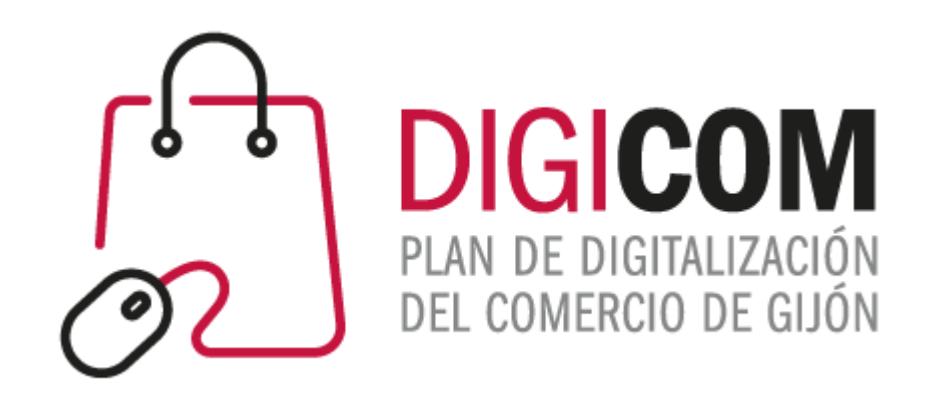

#### VISUALIZAR UN COMERCIO EN EL MUNDO DIGITAL OTRAS OPCIONES

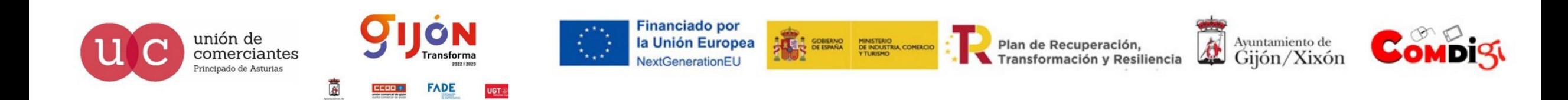

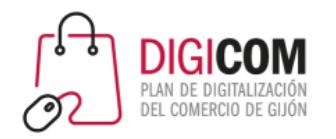

## GESTOR DE CORREO ELECTRÓNICO

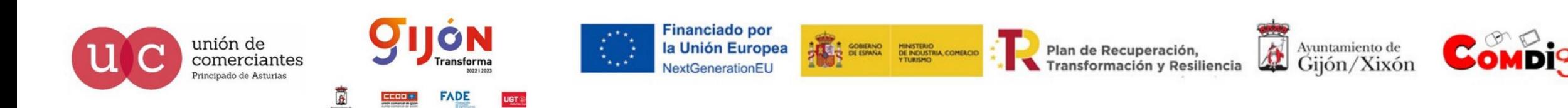

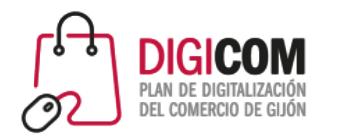

### Gestor de correo electrónico

#### Un **gestor** de correo **electrónico** es una aplicación que permite trabajar con diferentes cuentas de email desde una única interfaz.

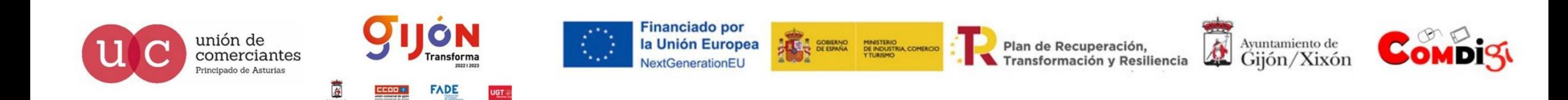

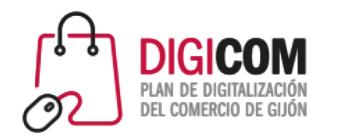

### Gestor de correo electrónico

Los gestores de correo electrónico más usados son:

•Outlook •Thunderbird (la alternativa gratuita)

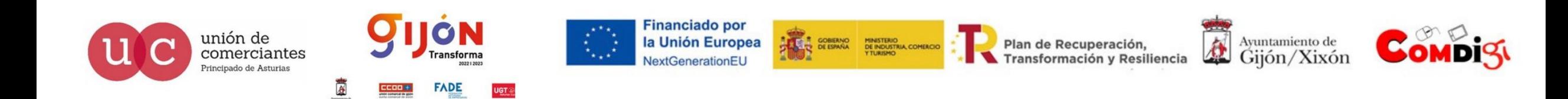

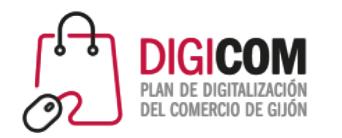

#### Gestor de correo electrónico

#### Vamos a añadir *[info@digicomvisualizarcomercio.xyz](mailto:info@digicomvisualizarcomercio.xyz)* que hemos creado a Outlook

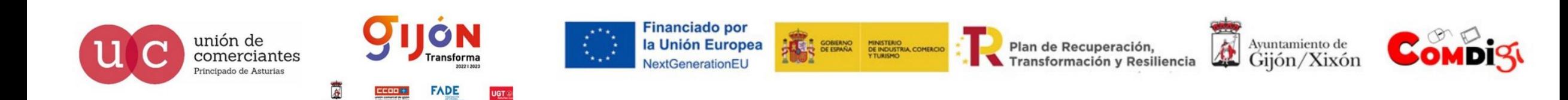

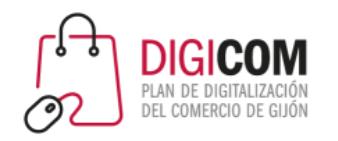

# MAILS MASIVOS PERSONALIZADOS

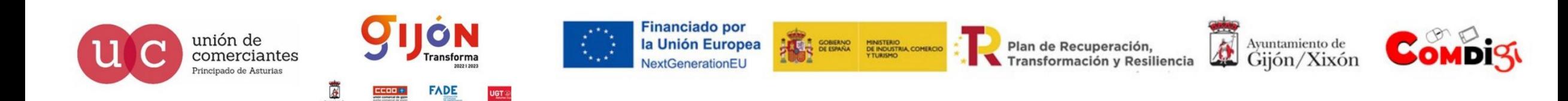

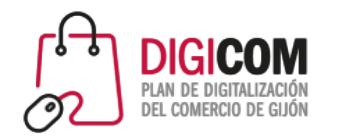

### Mails masivos personalizados

Una forma de enviar varios correos personalizados a través de los gestores de correo es la "combinación de correspondencia" en Microsoft o "Mail Merge" en Thunderbird.

Puede ser un sustituto de las herramientas de Mail Marketing, aunque perdemos:

- Seguimiento del resultado.
- Automatización de las altas y bajas

Es muy útil para gestiones administrativas de información a proveedores o similar, donde el objetivo no sea el Marketing

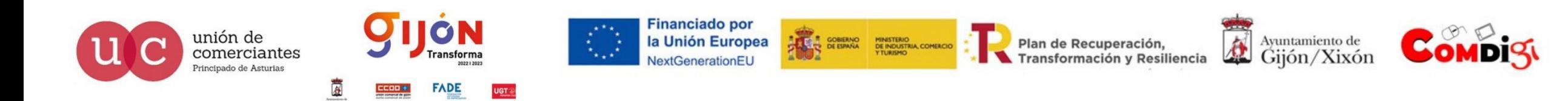

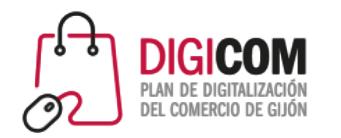

### Mails masivos personalizados

Vamos a hacerlo con Microsoft paso a paso

Para hacerlo en thunderbird

https://www.udlap.mx/ns/tecnologiasinformacion/files/tutorialesservicedesk/otros/ Manual%20para%20realizar%20Mail%20Merge.pdf

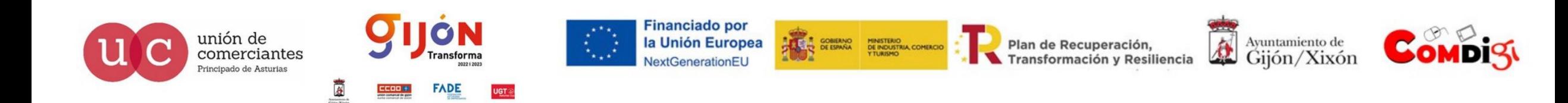

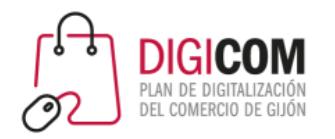

## FIRMA CORPORATIVA

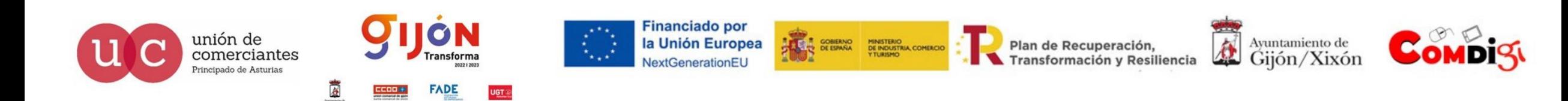

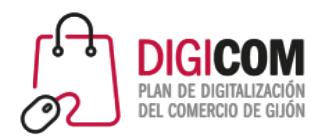

#### Firma corporativa

La firma del correo es más que un nombre y un título.

Es parte de la marca de la empresa.

Debe *proporcionar información de contacto.*

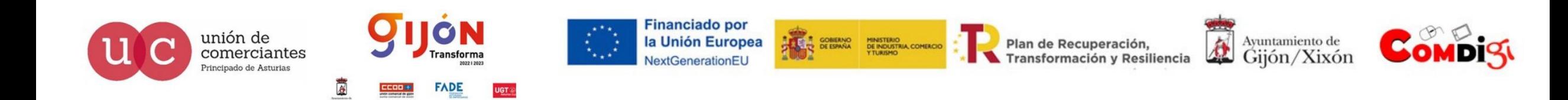

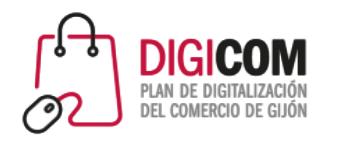

### Firma corporativa

#### Vamos a ver como se puede añadir en nuestro Outlook:

Microsfot nos ayuda con una plantilla

#### https://templates.office.com/en-us/email-signature-gallery-TM55682965

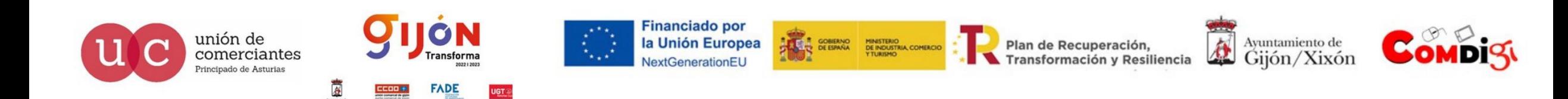

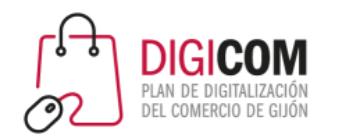

## OTROS ALMACENAMIENTOS

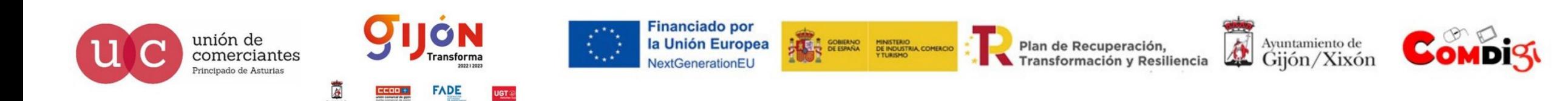

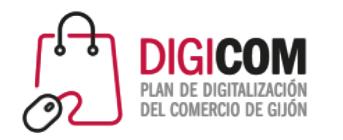

### Otros almacenamientos

El alojamiento Web permite almacenar y desplegar nuestras aplicaciones (web, e-commerce, CRM, ERP….)

Pero existen alojamientos que nos permiten alojar archivos en la nube y poder acceder a ellos desde cualquier dispositivo.

•Dropbox

•Mega

•OneDrive

•GoogleDrive

Vamos a dar de alta alguno con nuestro correo corporativo

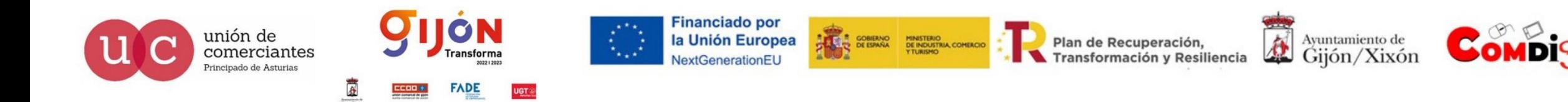

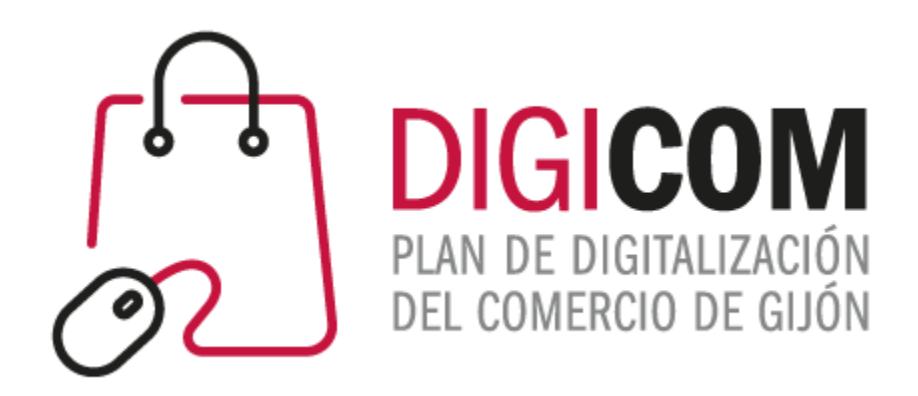

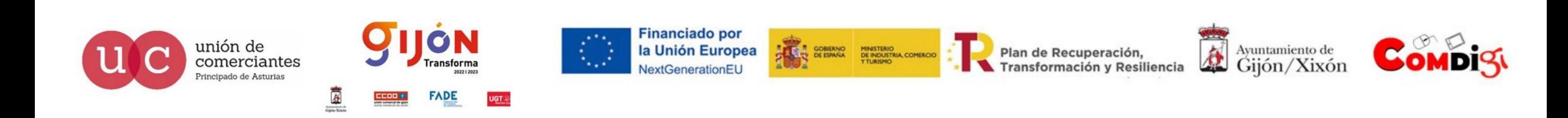